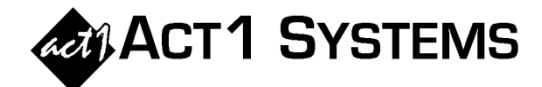

## Did you know…?

**You may call ACT 1 Systems at (818) 347-6400 for unlimited free phone training during our regular business hours from 7:30am – 5:00pm Pacific Time. Call us as often as you need to get answers to your questions, no matter how complex or trivial. You may also send an e-mail to ACT 1 Systems any time for regular assistance.** 

**You can contact Rob (x14) at** rfite@act1systems.com**, Alexis (x10) at** adoria@act1systems.com**,**  Eric (x11) at **eric@act1systems.com**, or David (x16) at **ddavidson@act1systems.com**.

## Application Tips

 **You can choose a different default sort for the Pick from List 'Select Lineups' dialog in Affiliate System by going to the File Menu, choosing Setup Options, and changing the Default Lineup Sort. You can also change the default 'Open Lineup' sort in Lineup Manager by using Setup Options in that program as well. To set this default sort on a global basis in Site Manager, change the criteria for "Default Lineup Sort" on the main System tab. (Note that the Setup Options settings in Affiliate System and Lineup Manager will override the global default.)** 

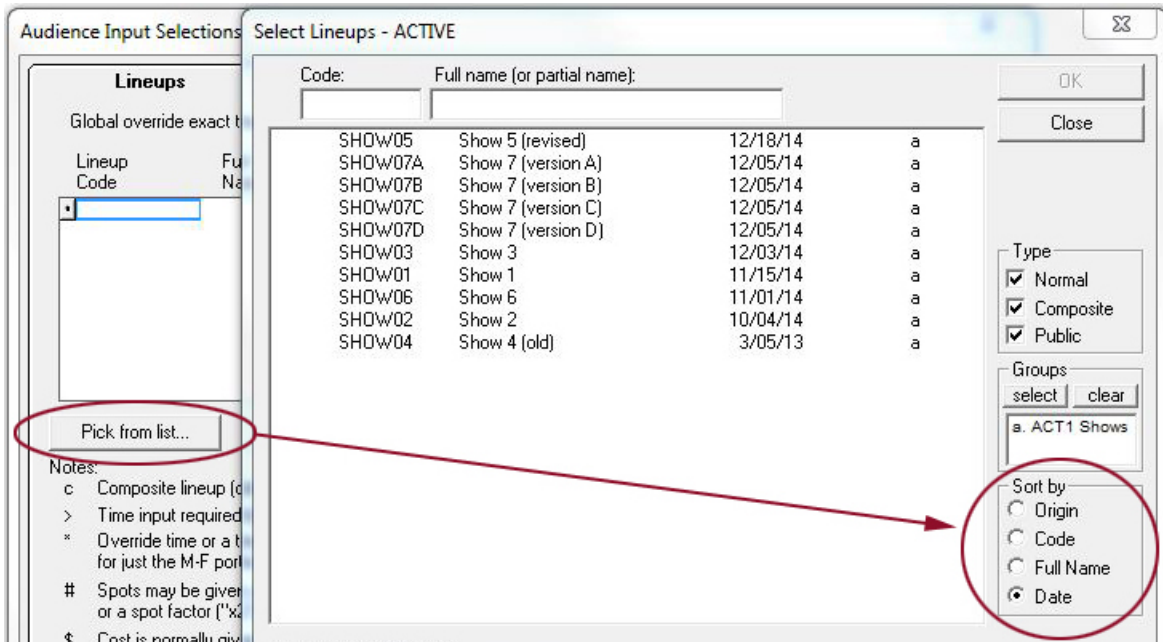

 **If your Demo Summary report is too long to fit on a single page, you can either use Preview > Options to change the margins and/or font size, or you can shorten the list of demos by creating a 'Custom Demo Group' on the Demo Summary Options tab. You can save a Custom Demo Group for future use in other reports.**